## DTW24 – Ignite Catalyst Cycle Homepage

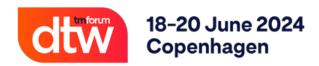

Welcome to the DTW24 – Ignite Catalyst homepage. This will be a dedicated page to support Open Innovation and Moonshot Catalyst projects in the DTW24 – Ignite cycle. Hit "Watch" in the top right-hand corner to get live updates as the cycle progresses.

## **Contents page**

• 1. First steps when joining a Catalyst team

# Weekly Check-In

Check in weekly to see the top agenda items to keep you on track and up to date during the DTW24 – Ignite Catalyst cycle

Submit your Catalyst Inform article questionnaire

Deadline - 10th of May - Fill out here

Visa application letter information & All access passes

Please see the Catalyst help desk here for further information regarding visa invitation letter and your 2 Free all access passes

Submit your high-resolution corporate logo for project kiosk signage

Once you have reached pending activation, request a private confluence and/or Zoom account here

Fill out the linked form with your request

Maintain your project page

Check out the Maintain project page guides here to update your project page

## Pages Index

#### Deadlines

All the Catalyst cycle deadlines and deliverables

#### Checklis

Keep your project on track with our checklist

#### Awards

Learn all you need to know about DTW24 Awards

#### Help desk

Questions? Need help? check out our Catalyst help desk

### Marketing Toolkit

For all your marketing needs

#### Webinars

Access our webinar shedule & On demand content

#### On-site information

Everything you need for showcasing at the live event.

# 1. First steps when joining a Catalyst team

New to a Catalyst team? Open our first steps guide below to get yourself started

- 1. Create an account at <a href="https://myaccount.tmforum.org/register">https://myaccount.tmforum.org/register</a>
- 2. Have a fellow member add you to your Catalyst team list in your project page (Check our help guides if assistance needed)
- 3. Check or Add logo to your online companies view in your project page How to add, edit, remove logo guide
- 4. Reach out to the Catalyst's Project Lead(s) / Co-Lead(s) to be added to any calls and meetings
- 5. If Catalyst is in 'PENDING ACTIVATION' or 'ACTIVE' status, have your company representative work with your Engagement Manager to execute Catalyst contracts